## Sette standardklasse og brikkenummer i Eventor

For enklere påmelding til løp kan du legge inn brikkenummeret ditt og legge inn standardklasser i løp.

Logg inn i Eventor som vanlig:<https://eventor.orientering.no/>

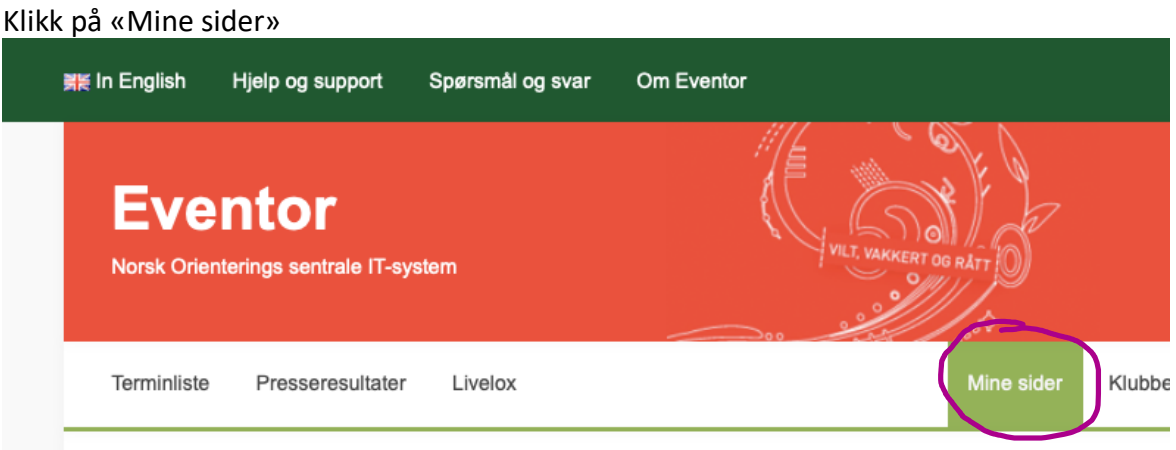

## Gå til fanen Konkuranse:

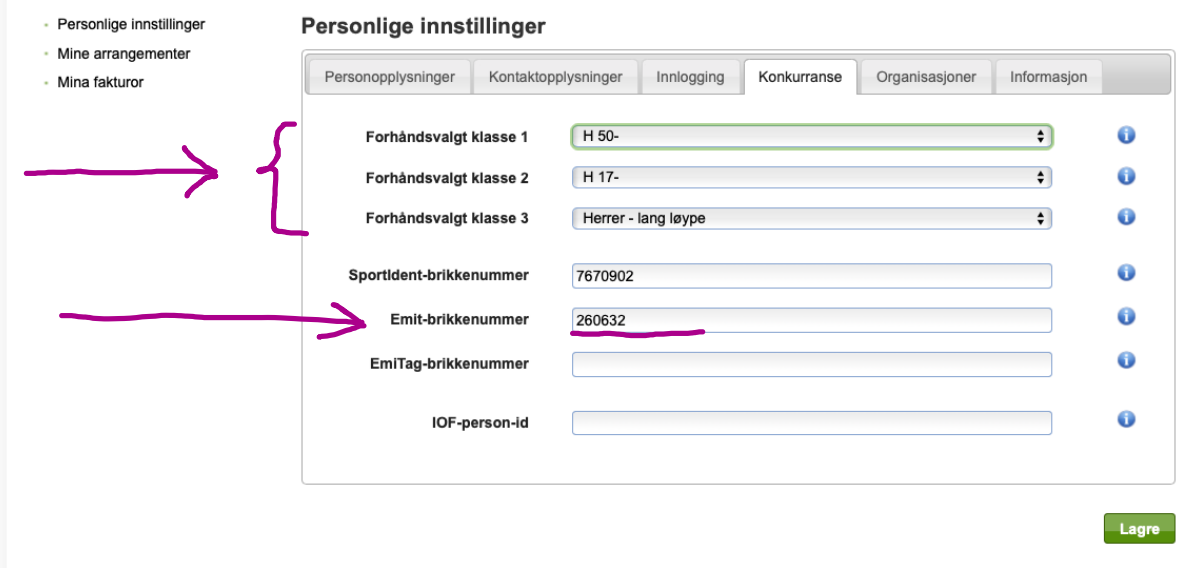

Fyll inn Emit brikkenummer i rett felt og velg klasser fra nedtrekksmenyene. (Du vil gjerne ikke finne ønsket klasse til bedriftløp før første løp er avholdt.)

## **Husk å trykke lagre.**

Brikkenummer vil nå automatisk komme opp i nye påmeldinger

NB- Brikkenummer endres ikke i løp du allerede er påmeldt til, du må isåfall inn på det enkelste løpet og rette der.